## **Білім беру ұйымдарына құжаттарды қабылдау және оқуға қабылдау**

**(бастауыш, негізгі орта, жалпы орта, арнайы)**

**\*\*\*\*** ХҚКО-ға бармастан қызмет көрсету**\*\*\***

## **Онлайн қызметті қалай алуға болады ?**

- 1. egov.kz сайтына кіру
- 2. Порталға кіріп, «Онлайн қызметке тапсырыс беру» түймесін басыңыз.

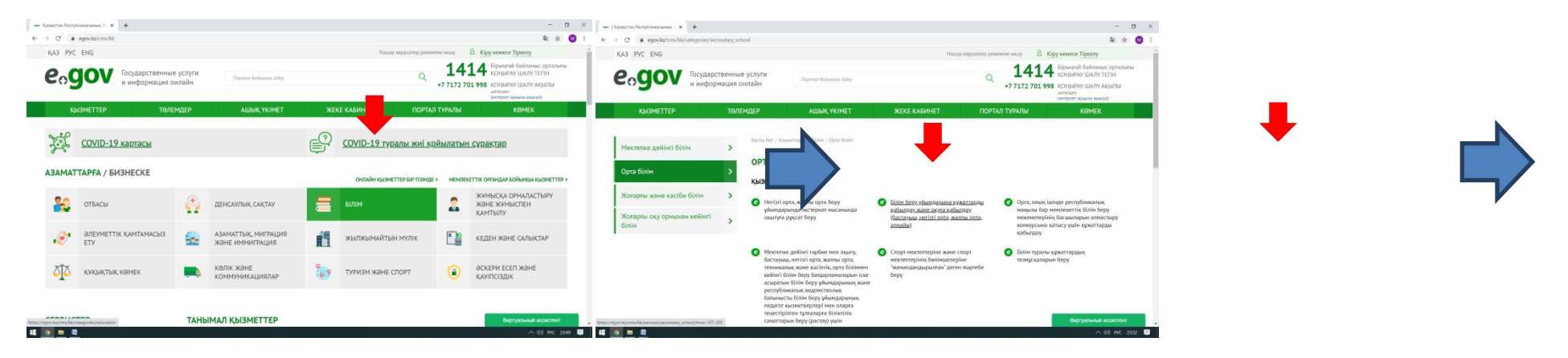

**«Білім» бөлімін таңдаңыз Орта білім Қызмет «Білім беру ұйымдарына құжаттарды қабылдау және оқуға қабылдау (бастауыш, негізгі орта, жалпы орта, арнайы)»**

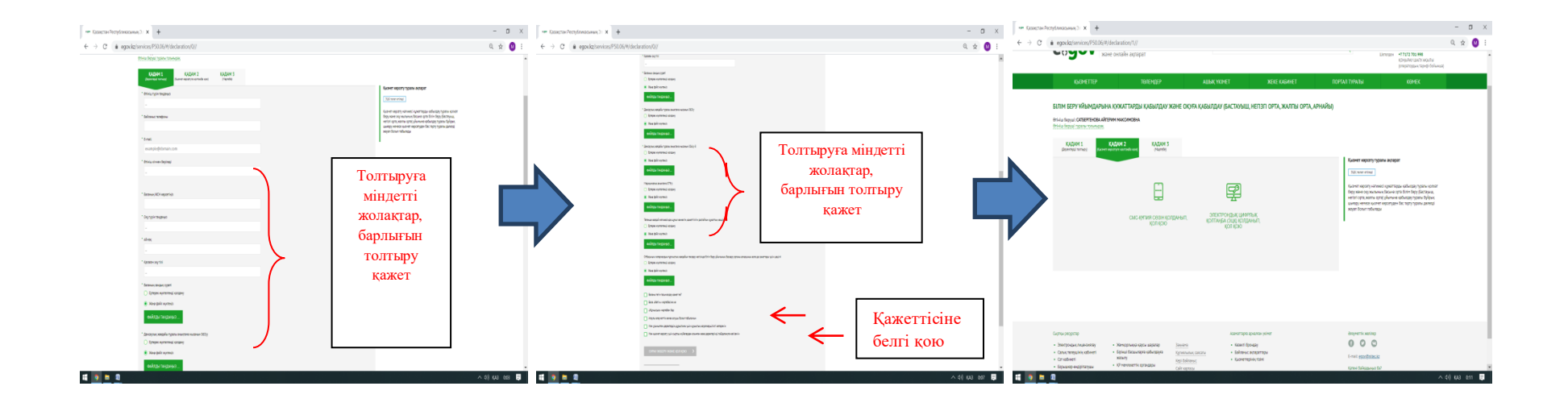

- 1. Өтінішті толтырып, ЭЦҚ мен растау (электронды цифрлы қолтаңба) немесе Смс-құпия сөзін қолданып, растау (мобильді үкімет базасына тіркелген болуы шарт).
- 2. Жеке кабинетте **(**«Қызметтер алу тарихы» бөлімінде) көрсетілген уақыт ішінде келетін өтінішіңізді өңдеу туралы хабарламамен танысыңыз.

## **ЭЦҚ кілтін қашықтан қалай алуға болады?**

- **1. ХҚК орталығына барудың қажеті жоқ.**
- **2. egov.kz сайтына кіріп «ЭЦҚ-ны қашықтан алу» (немесе мобильді үкімет базасына egov.kz порталындағы виртуалды ассистенттің көмегімен тіркелуге болады)**
- **3. «ЭЦҚ-ны қашықтан алу» нұсқаулығы youtube сайтында бар.**
- **4. [C](https://egov.kz/cms/ru/categories/secondary_school)allCentre 1414 Қазақстан бойынша тегін қоңырау шалу[.](https://egov.kz/cms/ru/categories/secondary_school)**